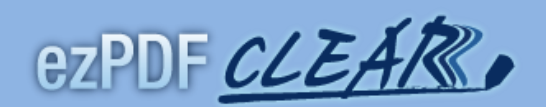

# **User Guide**  $V.1.0$

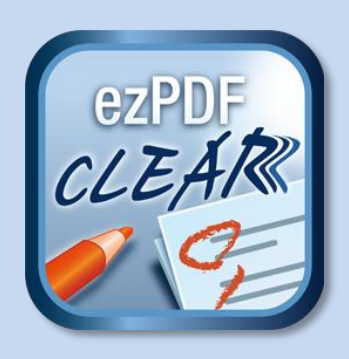

# **Connected Learning Easy As Read, Respond, and Repeat**

Unidocs Inc.

<span id="page-1-0"></span>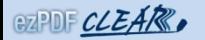

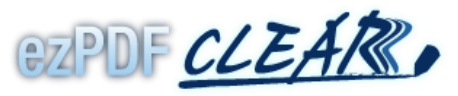

Connected Learning Easy As Read, Respond, and Repeat

Please leave your comments, reviews, bug reports and suggestions to android@unidocs.com.

For the business inquiries such as volume purchases and other business needs of our solutions or eBook and digital textbook services, please contact us for our App / library/API at android@unidocs.com.

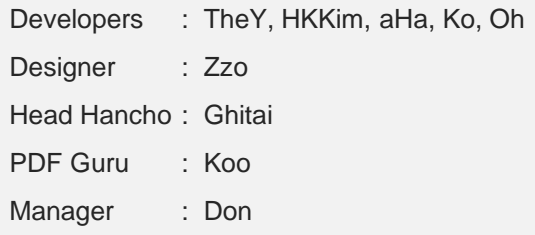

#### Table of Contents

[Introduction of ezPDF CLEAR](#page-2-0) [Feature Summary](#page-3-0) [Link and Multimedia Sample](#page-4-0) [Test Sample](#page-5-0)

## <span id="page-2-0"></span>GZPDF CLEAR.

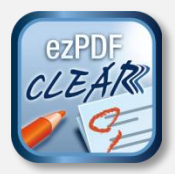

Reading is a vital part of the learning process. With the advent of a new mobile revolution, we can provide a pleasant mobile reading

experience using PDF technology as the electronic replica of books. Combined with touch and pen technology, reading is no longer limited to being just a book replacement. Unidocs has integrated new productivity tools that enhance our users' work or study environments within their devices - marking, writing, typing, drawing, and adding images.

However, ezPDF CLEAR now adds one more new experience

## **INTERACTIVITY!**

Solely mimicking books and notes are now a thing of the past. We agree that learning should be fun and responsive in order to attract the user's attention.

Our new approach allows passive PDF to come alive in action. Our authoring tool programs (currently available for PC only) can easily make a plain PDF file into ezPDF CLEAR contents – embedded audio and video files, flash cards, OX, True/False, multiple choices, and short answers can be entered and checked from the app.

ezPDF CLEAR app magically turns these contents to alive interactively on mobile devices.

<span id="page-3-0"></span>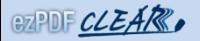

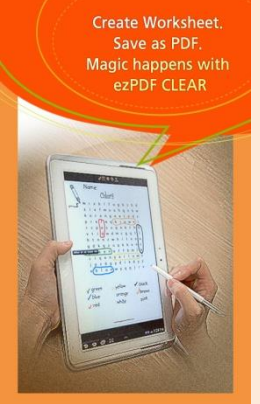

#### Use PDF files.

- $\sqrt{R}$  Read
- $\times$  Mark
- Type
- **Write**
- Draw

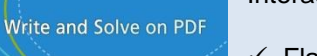

#### Interactivity features.

- $\checkmark$  Flash cards (show / hide) – Knowledge Taps
- $\checkmark$  Multiple choice
- $\checkmark$  True-False
- $V$  O/X
- $\checkmark$  Short Answers

Automatically check answers from ezPDF CLEAR.

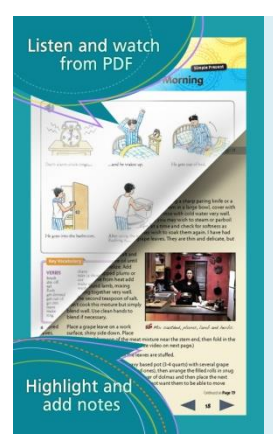

Plays embedded audio and video files in PDF files.

Use your PDF editor to embed audio and video files into PDF. Make sure the multimedia files are compatible with your device.

We recommend to use MP3 for audio and MPEG4 for video format.

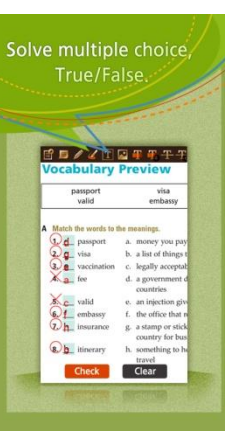

In order to make a quiz / test, you need our authoring tool.

#### **ezPDF Test Maker**

Self-study test authoring tool. Available for PC.

Demo version is available at http://bit.ly/SdQVvT

*\* Must download from a PC.*

<span id="page-4-0"></span>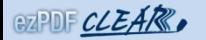

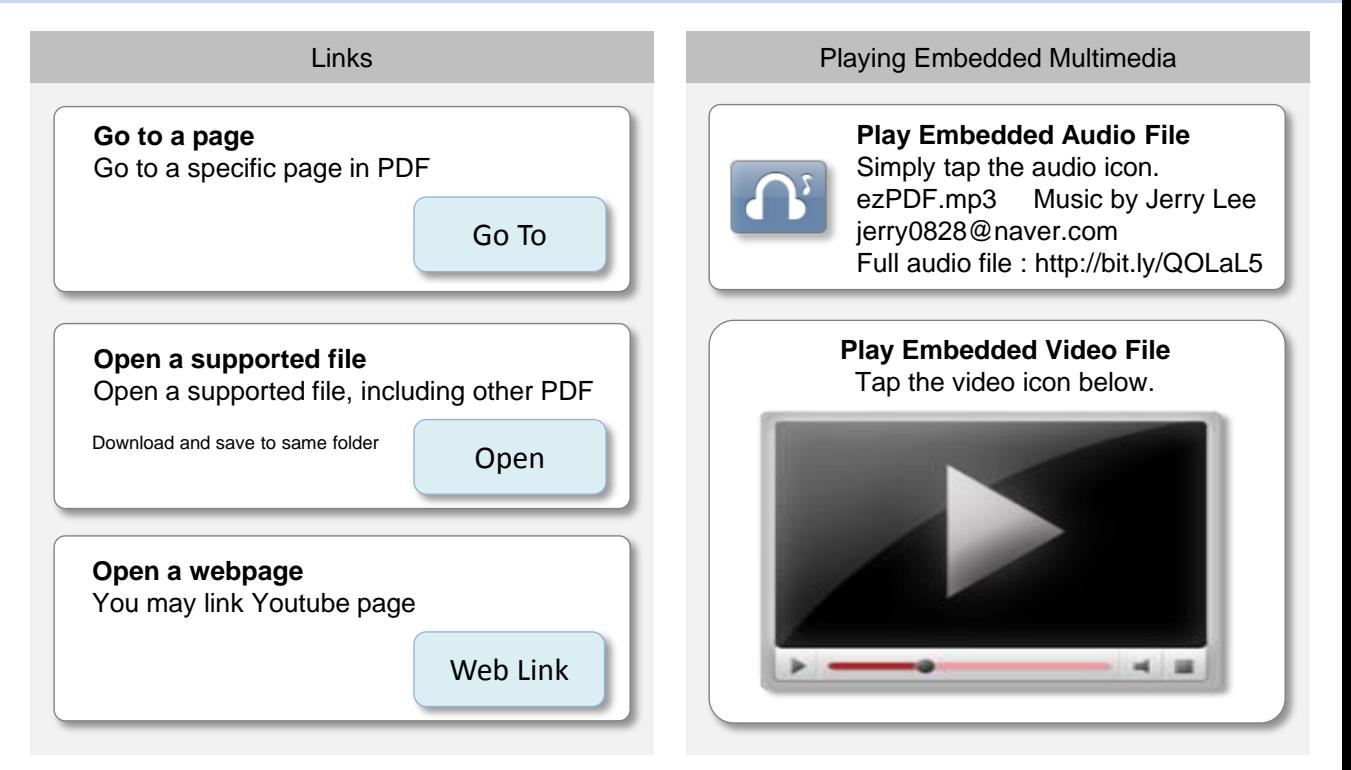

**Do you want to add links and multimedia files into PDF?**

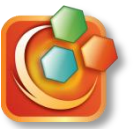

## **ezPDF Interactive PDF Maker \$9.95**

Easy to use PC utility program to add links, audio and video files to PDF. Contact info@unidocs.com

<span id="page-5-0"></span>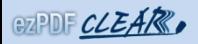

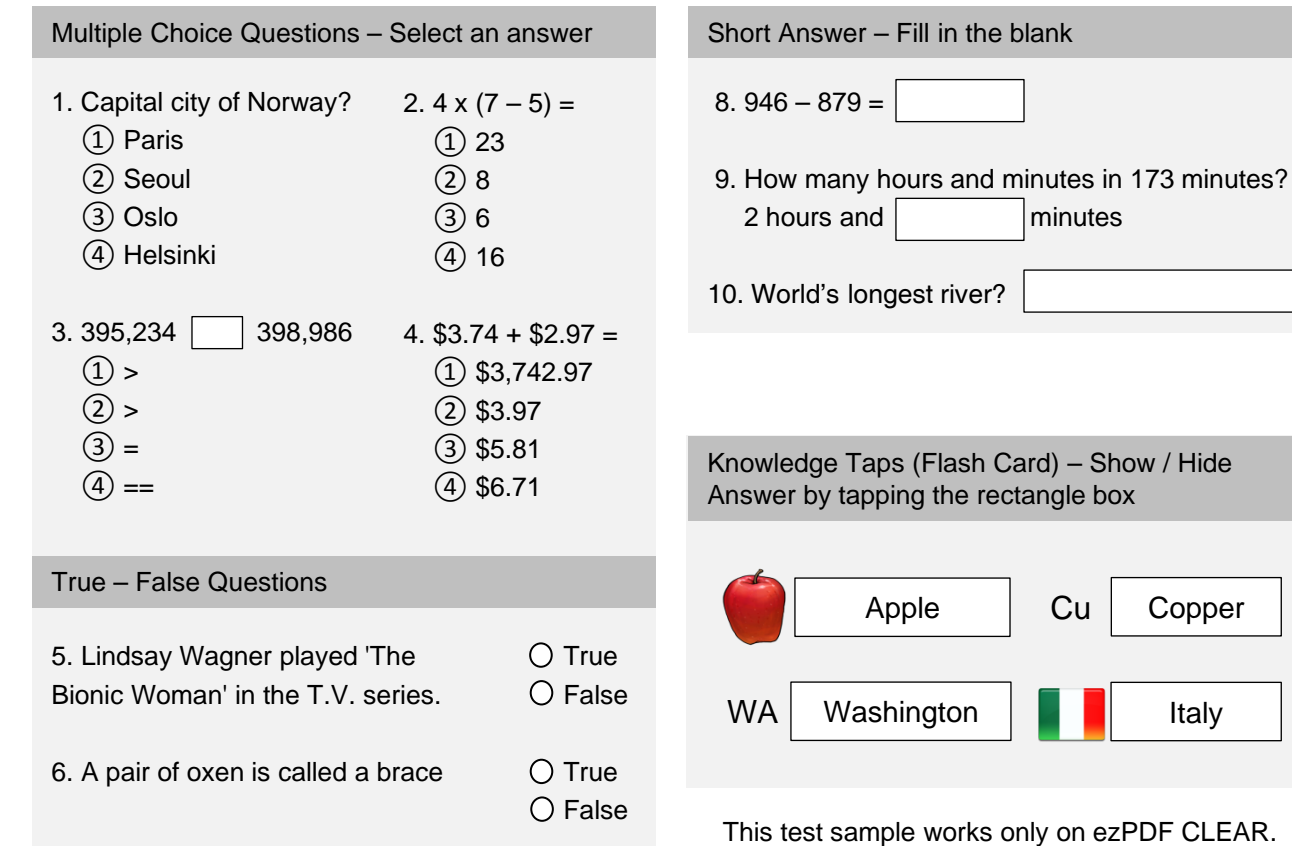